# **Table of Contents**

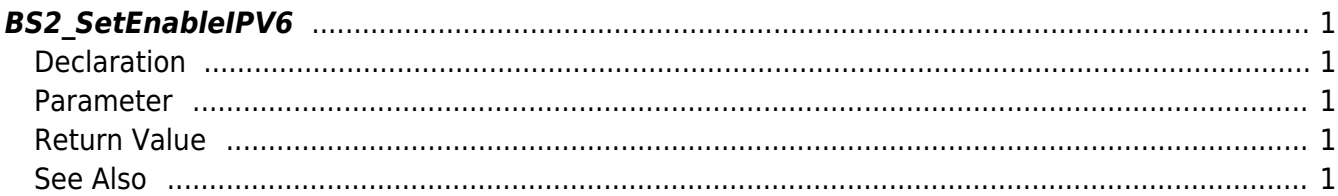

<span id="page-1-5"></span>[Communication API](http://kb.supremainc.com/bs2sdk/doku.php?id=en:communication_api) > [BS2\\_SetEnableIPV6](#page-1-5)

## <span id="page-1-0"></span>**BS2\_SetEnableIPV6**

[+ 2.6.3] Sets IPv6 connection mode.

### <span id="page-1-1"></span>**Declaration**

#include "BS\_API.h"

int BS2\_SetEnableIPV6(void\* context, int enable);

#### <span id="page-1-2"></span>**Parameter**

- [In] *context* : Context
- [In] *enable* : Weather IPv6 connection is enabled

#### <span id="page-1-3"></span>**Return Value**

If successfully done, BS\_SDK\_SUCCESS will be returned. If there is an error, the corresponding error code will be returned.

#### <span id="page-1-4"></span>**See Also**

#### BS2 GetEnableIPV6

From: <http://kb.supremainc.com/bs2sdk/>- **BioStar 2 Device SDK**

Permanent link: **[http://kb.supremainc.com/bs2sdk/doku.php?id=en:bs2\\_setenableipv6](http://kb.supremainc.com/bs2sdk/doku.php?id=en:bs2_setenableipv6)**

Last update: **2019/06/03 10:05**